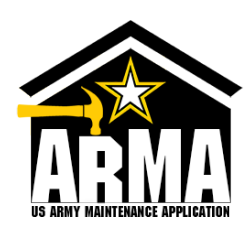

# armymaintenance.com

Maintenance request website/application for all DPWmaintained garrison facilities.

Available from any smart phone or desktop web browser. Scan the QR code with your smart phone camera to open ArMA.

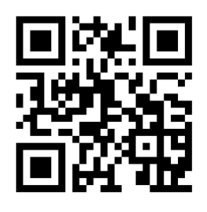

#### **REQUEST** • Maintenance requests exist for the most common maintenance repairs, including plumbing, electrical, HVAC, broken glass, among others. • Please be detailed in identifying the location of the issue, including the room or apartment number, if applicable. • Please be detailed in the description of the issue as this will expedite the repair process. • Please include one or more photographs of the issue. Statistically, repair requests with contextual photographs are being completed quicker than those without photos. **ACCESS** • Use of the ArMA application requires either user registration/verification or CAC login. Required customer information includes: • Email address • Phone number • Location/building • Unit If the customer is registering on their personal device, a military sponsor must validate your request via email. Military spouses may use their husband/wife as their military sponsor. • Customers may define their ArMA notification preferences as email, text message, or both. **ACCOUNT** • Multiple accounts may be linked into a single group (or "household") in the Account Management section of the ArMA application so **REVIEW** • A list of all of your open maintenance requests is available at the bottom of the home page of the application for easy reference. Click the case

any open maintenance requests. • A primary account (or "head of household") must be identified when establishing an account group. After establishing the group, the primary acount must add (or remove) the members of the group.

that all members of the group have visibility into

- When a member of a group changes units or locations, all members of the group will also be updated accordingly.
- number to view the details about your open maintenance request.
- You can use Activity text box when viewing a case to provide comments or inquiries back to the DPW. Any comments or questions from the DPW clerks will be readily visible just below the input text box.
- The paperclip can be used to add additional photos or attachments to your maintenance request.

### **IMPORTANT!!**

### **If you require emergency maintenance services, related to life, health, and safety, please CALL your DPW for immediate support.**

The contact information for your DPW is available on the homepage of the ArMA application.

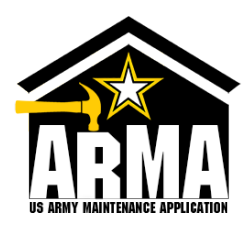

## armymaintenance.com

Maintenance request website/application for all DPWmaintained garrison facilities.

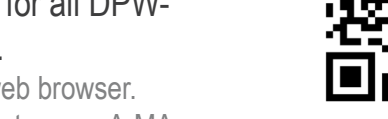

Available from any smart phone or desktop web browser. Scan the QR code with your smart phone camera to open ArMA.

### ACCESS ACCESS ACCESS AND REQUEST

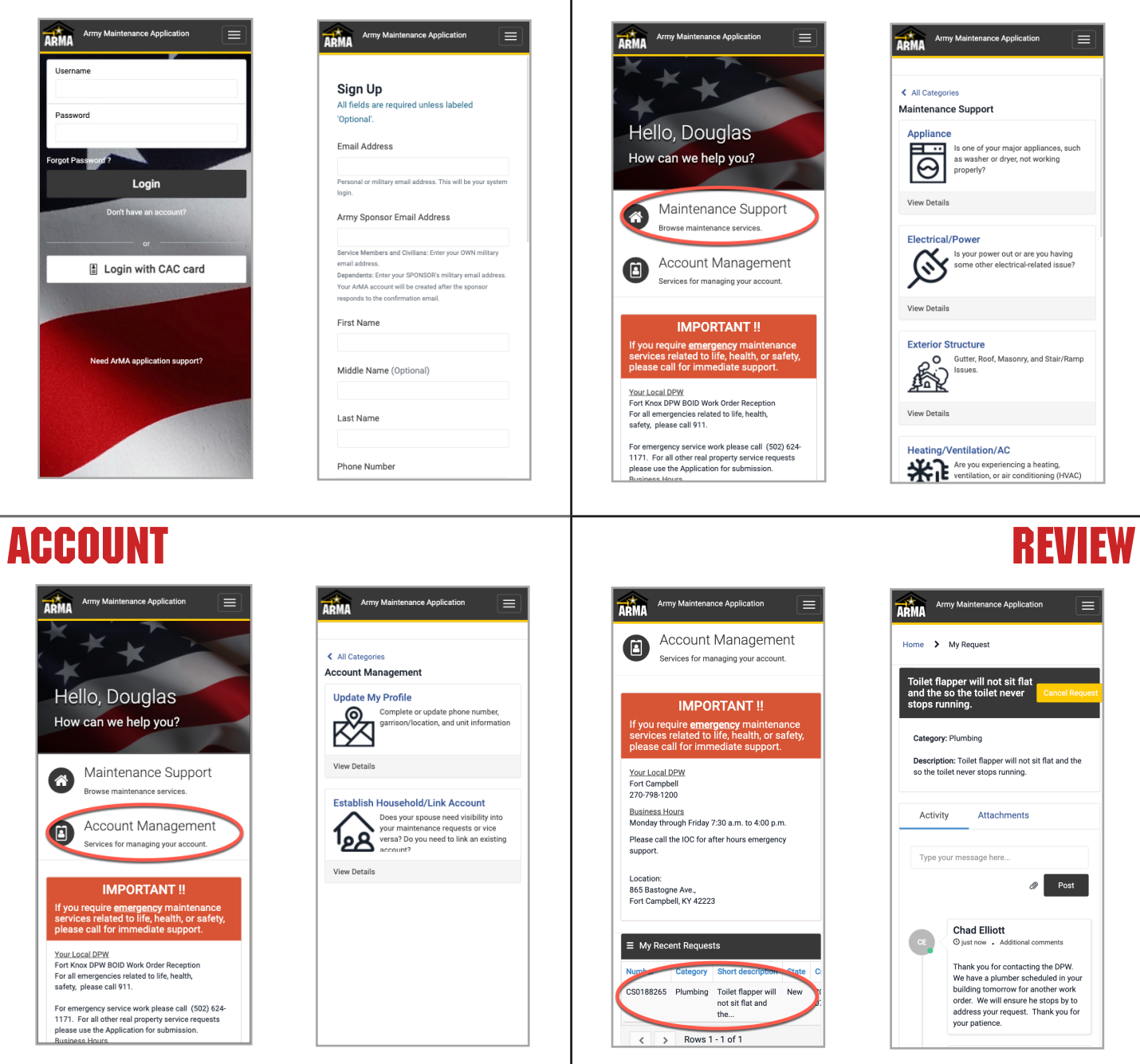

### **IMPORTANT!!**

#### **If you require emergency maintenance services, related to life, health, and safety, please CALL your DPW for immediate support.**

The contact information for your DPW is available on the homepage of the ArMA application.